## **SD-10G AERO**

Procedure to obtain two servos per each AILERON, ELEVATOR, and RUDDER, for 35% or larger models, using the SD-10G transmitter.

Select **SYSTEM**. Press **ENTER**. Scroll to **TYPE** (#05). Press **ENTER.**

Use the Navigation Pad with the YES/+ and NO/- keys to make the following assignments. Wing >Normal, Ail >2, Flap >2, Tail >2xEL, TH >1. Press the **END** key.

Scroll down to **CHANNEL ASSIGN (#12).** Press **ENTER.** 

Using the Navigation Pad with the YES/+ and NO/- keys make the following channel assignments. 01 >LE, 02 >LA, 03 >TH, 04 >RU, 05 >GE, 06 >RA, 07 >RE, 08 >LF, 09 >A1, 10 >RF. Press the **END** key.

Scroll down to **SWITCH ASSIGN (#13).** Press **ENTER.**

Make the following assignments:

 Zero out all AUX channels and Flight Modes. Set the following as indicated. FLAP  $1 > ON > OR$  ---; C-MIX 1 >ON >OR >---; C-MIX 2 >ON >OR >---; C-MIX 3 >ON >OR >---; Press **END** key twice.

## Select **F-MODE**. Press **ENTER**. Scroll down to **C-MIX (#18).**

Use Navigation Pad, YES/+ and NO/- keys to make display read:

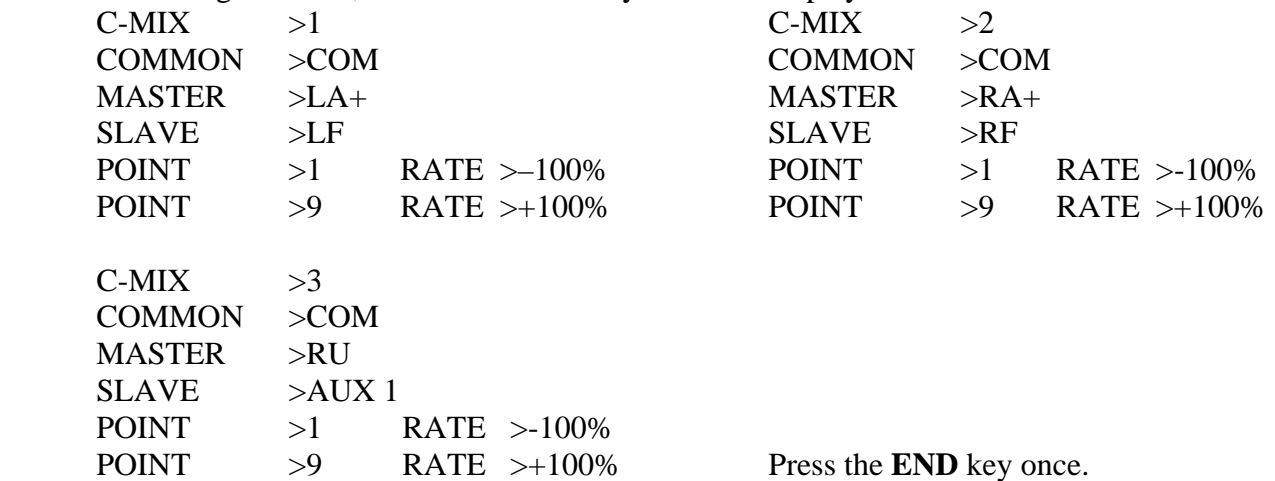

Scroll Down to **VR ASSIGN (#19)**. Press **ENTER.** Set as follows:

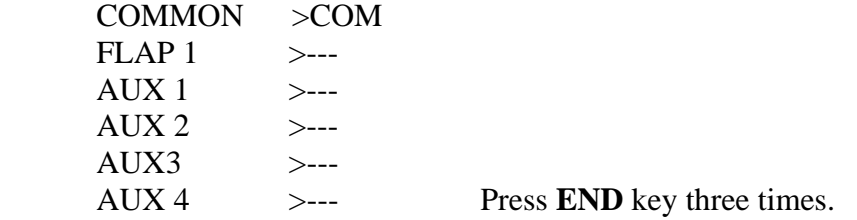

## Select **SURFACE MENU.** Press **ENTER.**

 Set LF CENTER to –50% and RF CENTER to –50% to neutralize the servos. Press the **END** key. Set EPA to +50% for LF and RF. It will indicate **1 50** to show Flap 1 is set at 50%

NOTE: All of the above values are trial values. Fine-tune and set up servo centers, throws, reversing and EPA's as follows:

Aileron Channels #2 and #6. EPA, Reverse, and Center set in SURFACE Menu. Elevator Channels #1 and #7, EPA, Reverse, and Center set in SURFACE Menu. Left Flap and Right Flap Aileron Channels #8 and #10, Reverse and Center set in SURFACE Menu. Left Flap and Right Flap Aileron Channels #8 and #10 Servo Throws set in C-MIXERS #1 and #2. Rudder, Channel #9 Servo throw set in C-MIXER #3.

> Jack R. Albrecht Airtronics Technical Support 7 July 2009